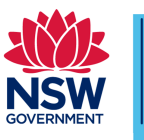

### Instructions to appear

In order to ensure health and safety of the public while maintaining the provision of justice, a new process has been implemented allowing authorised court users to appear in court by way of video conference to mention their matters. This allows any legal practitioner to appear in court from any location using their own device if approved by the court.

#### **Appearing in Court using Webex or Jabber**

Attached to this factsheet is a quick reference guide to appearing in court using the three available connection methods. Currently the preferred method among the three methods is the use of Jabber or Webex Teams.

Please connect at the time the court has scheduled and ensure that you disconnect after your matter has been mentioned.

To ensure accurate audio recording for transcription purposes please mute your audio when appearing until such time as your matter is mentioned.

#### **Your client or witnesses appearing by video**

The above connection details are for the purpose of you as a professional to connect to a court meeting space. It is not authorised to further circulate the connection details to individuals without the permission of the Court.

If your client is required to appear by video, please seek guidance from the Court requiring the appropriate method to connect.

#### **Courtroom etiquette while appearing by video**

Be aware that by appearing in a court video conference you are attending court. Please be mindful of the location you are connecting from and the people around you.

During your video appearance your camera will be active and visible within the courtroom and to other video attendees. Please ensure appropriate dress standards for attending court and be mindful of your behaviour while you are connected.

Where possible, please avoid the use of external speakers as this will create an echo in the court

room and reduce audio quality. Headphones are preferred.

#### **Testing your connection**

Connection testing for either Webex Teams or Jabber can be done by connecting to the following number at any time.

#### 91500@justice.nsw.gov.au

This test number will disconnect you after 60 seconds to allow other users to test their connections.

#### **Maintaining good connection quality**

Video Conferencing can sometimes utilise varying amounts of internet bandwidth depending on the number of attendees. To ensure you appear in court with good audio and visual quality please consider the following steps.

- Connect by using Jabber or Webex.
- Avoid connecting using cellular data.
- Connect using a device that is accessing high speed internet using Wi-Fi or a fixed line internet connection.
- Engage a third party video conferencing provider to utilise their dedicated equipment.
- If connecting from a phone or tablet, place your device in a holder or on a surface to avoid the camera moving around.

#### **Appearing by Weblink**

Please note the weblink is a secondary option for connecting into court. Please note that the use of this Weblink may interfere with call quality. Attached to these instructions is a quick reference guide to appearing using the above weblink.

#### To request to appear by AVL

Please email your local court registry

**Include in the subject line "Courtroom Meeting Space" along with the name of the matter and date of appearance.** 

**Step Action – Conducting an appointment using Webex Teams** 

**1** Download and install Webex from http://www.webex.com/downloads or by

Downloading Cisco Webex Teams from either Apple or Google Store. Follow

#### **Quick reference guide for dialling into Courtrooms using Webex Teams**

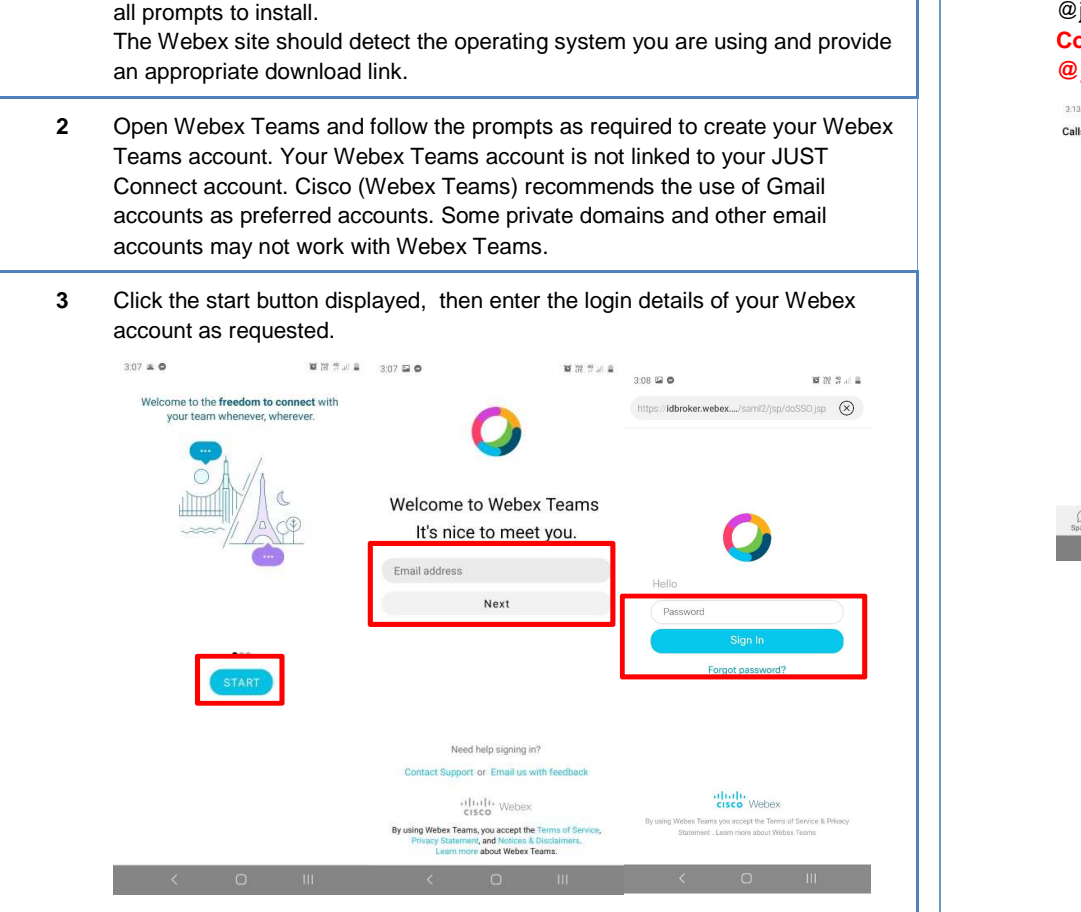

#### **Step Action – Conducting an appointment using Webex Teams**

**4** To make a call, select calls then select the dial pad and onscreen keyboard button. The onscreen keyboard will allow you to enter any dial-in suffix's eg. @justice.nsw.gov.au

 **Court Room Meeting Spaces contain an address with 8 digits followed by @justice.nsw.gov.au (eg. 10091500@justice.nsw.gov.au)** 

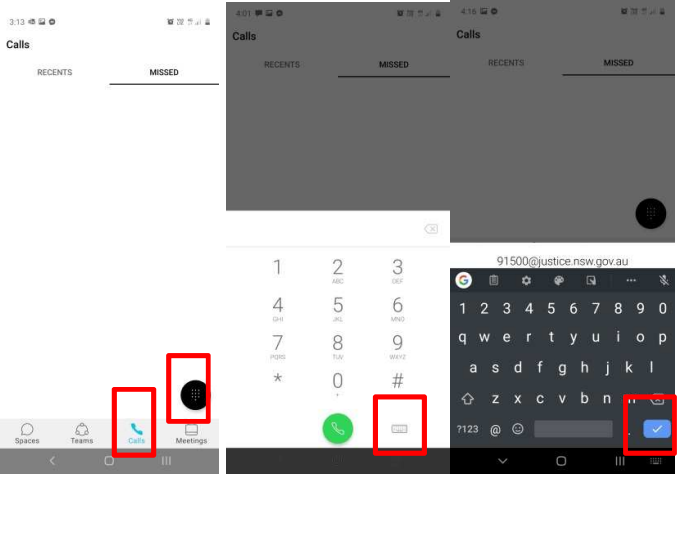

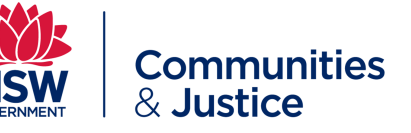

**Quick reference guide for dialling into Courtrooms using Webex Teams** 

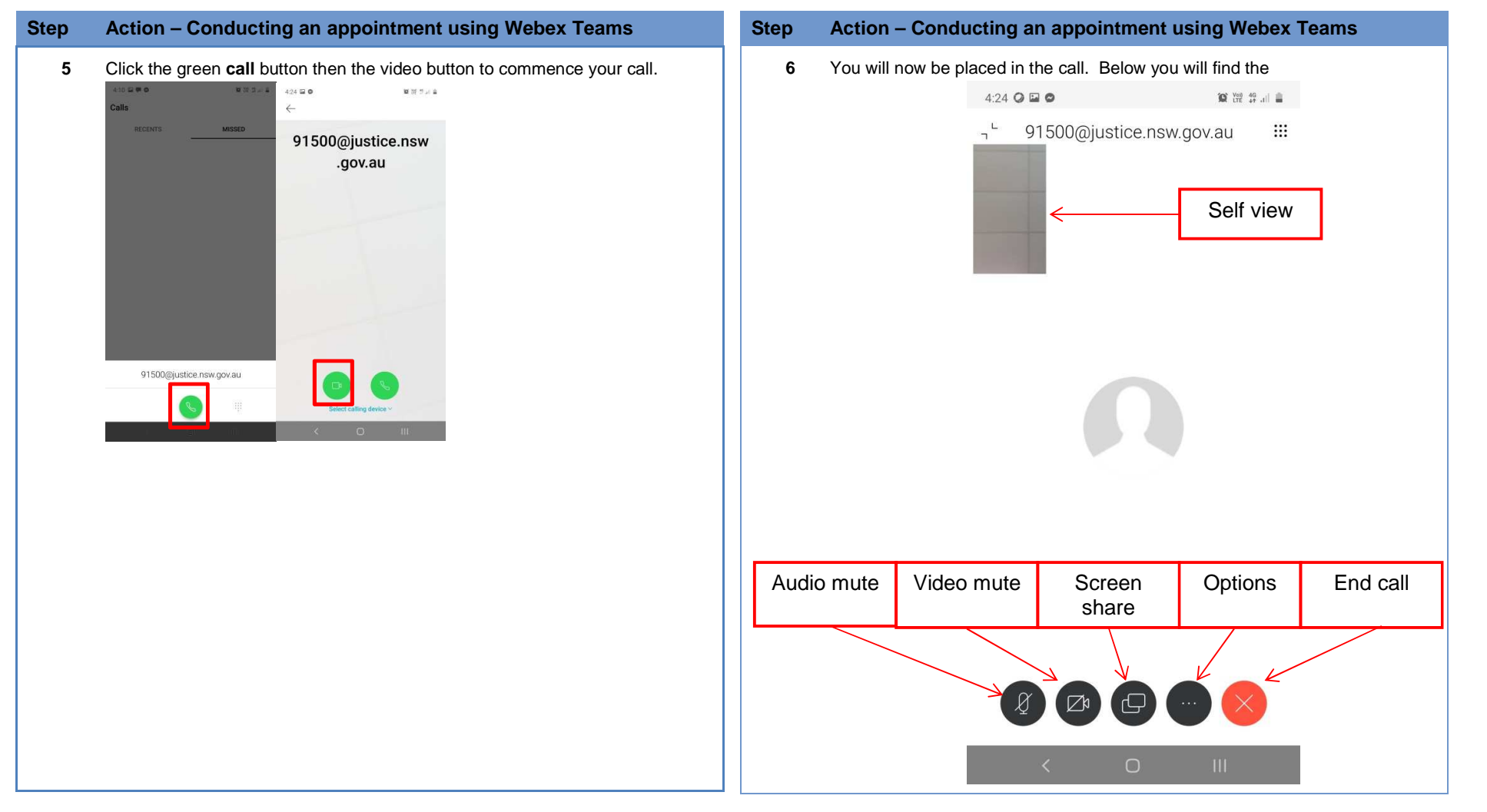

**Communities** & Justice

**Quick reference guide for dialling into Courtrooms using a Cisco Equipment (DX80)** 

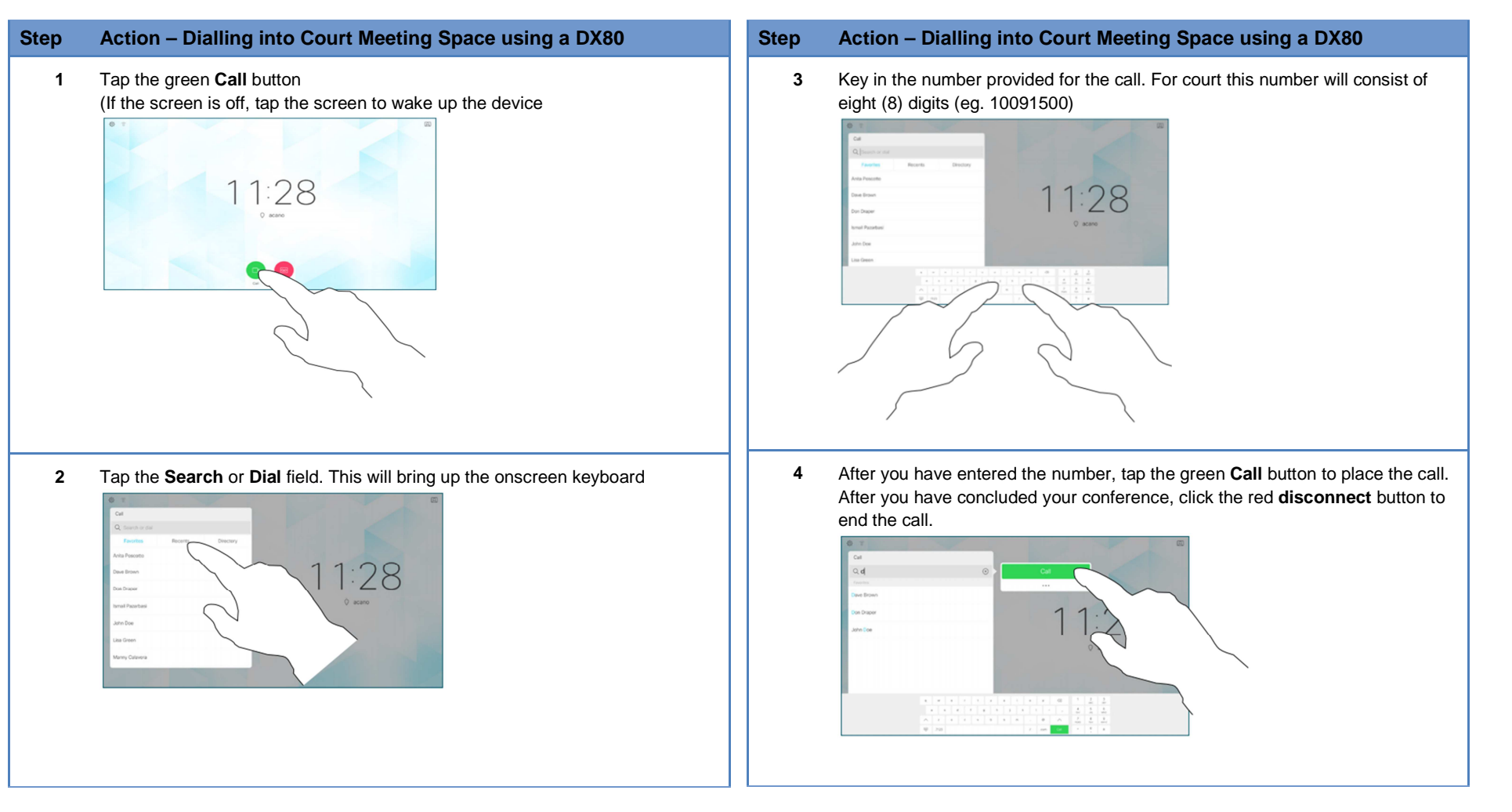

**Communities** 

& Justice

**Quick reference guide for dialling into Courtrooms via Weblink** 

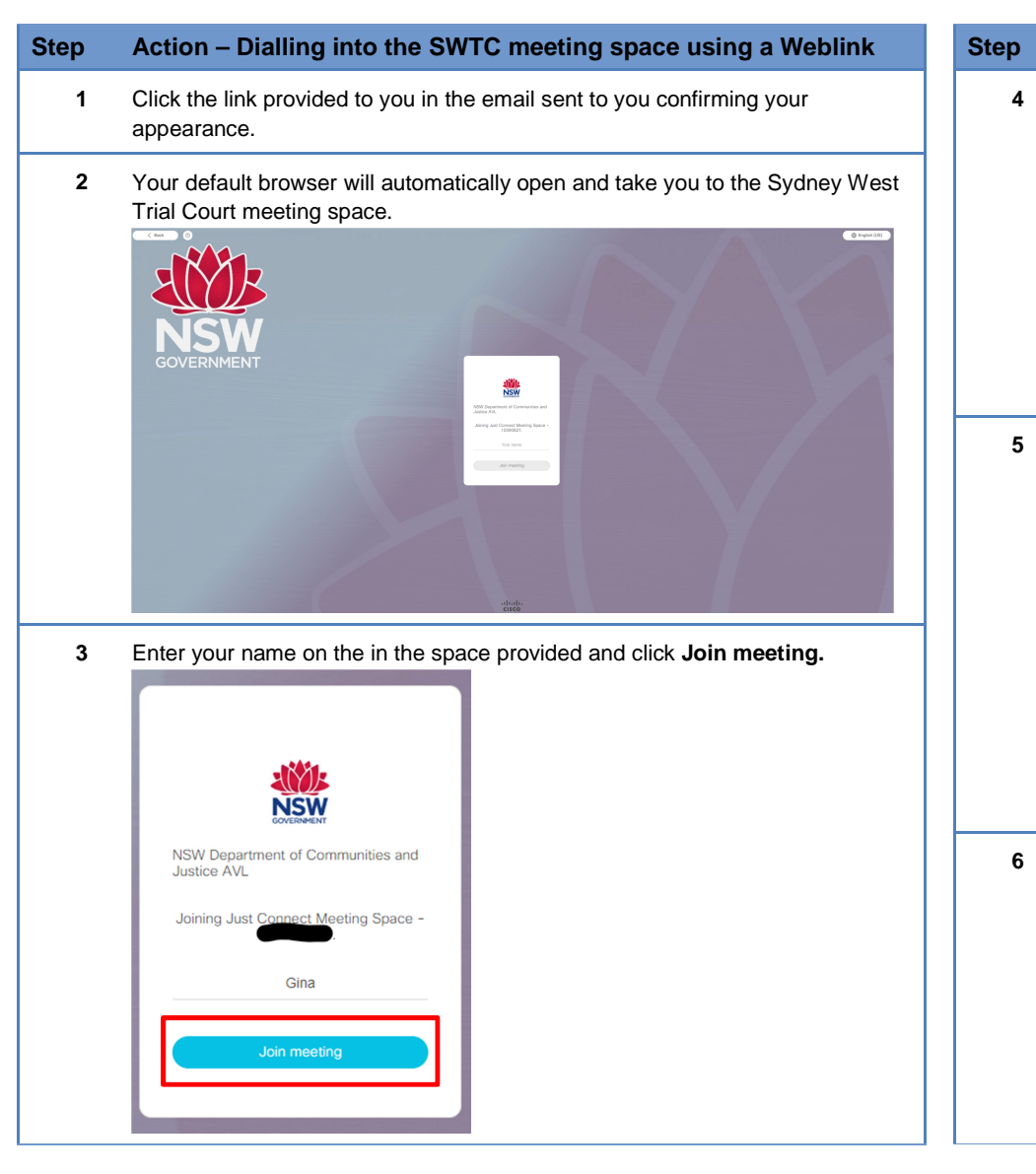

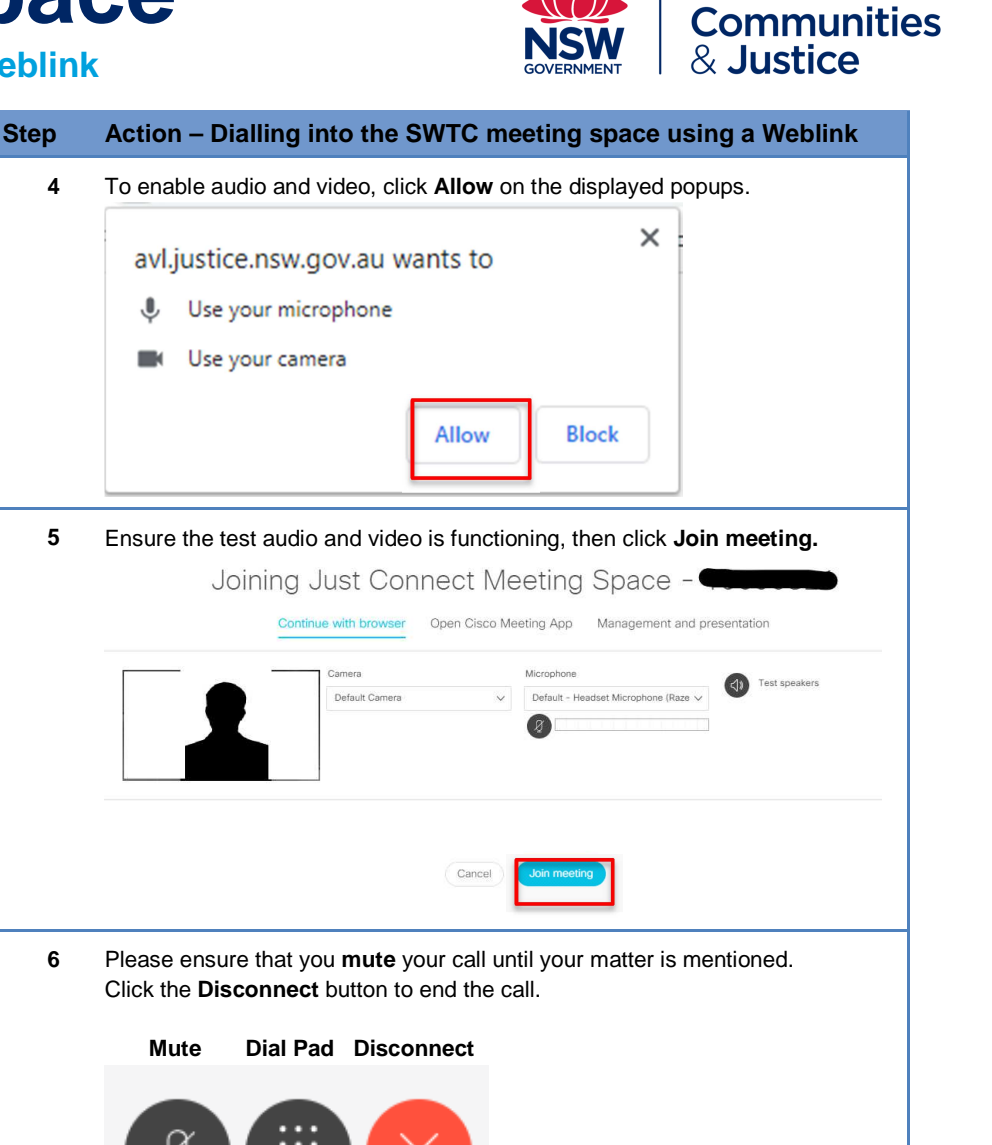

⋓